# **2. Ultimate Gift Card User Guides**

Thank you for purchasing my extension. If you have any questions that are beyond the scope of this help file, please feel free to email via my user page contact form here. Thanks so much!

Created: 20/09/2016 | By: Magenest

**Support Portal: <http://servicedesk.izysync.com/servicedesk/customer/portal/35>**

- [Introduction](#page-0-0)
	- [Features for admins](#page-0-1)
	- [Features for customers](#page-0-2)
	- <sup>o</sup> [System Requirements](#page-0-3)
- [Main Functions](#page-0-4)
	- **[For Admin](#page-0-5)** 
		- [Gift Card Configuration](#page-0-6)
		- [Create Gift Card Template](#page-1-0)
		- [Create a new Gift Card](#page-7-0)
		-
	- <sup>o</sup> [For Customer](#page-9-0) ■ [Select the Gift Card type](#page-9-1)
- [Update](#page-13-0)
- [Support](#page-13-1)

### <span id="page-0-0"></span>Introduction

#### [blocked URL](https://static.magenest.com/media/catalog/product/cache/3c08a69fbd3ccc92c93820bb94ad8f12/m/a/magento-2-gift-card-magenest.png)

Magento 2 Gift Card [E](https://store.magenest.com/magento-2/gift-card.html)xtension is the product developed by Magenest to lets you quickly create gift cards and sell them in your shop.

#### <span id="page-0-1"></span>**Features for admins**

- Create Gift cards product to sell online.
- Set unlimited values of gift card products to be shown as a drop down, fixed amount or a range.
- Configure the gift card module, change the pdf gift card setting.
- Full back end control: create, edit, resend, change status of gift cards, and more.
- Admins can import/export gift cards from CSV files.
- Customize the email template as you want by various available options.

#### <span id="page-0-2"></span>**Features for customers**

- Gift cards have different values for customers to choose at their convenience.
- Customer can buy gift card for them self or send it as a gift to their friends.
- Gift card can be delivered by email or post office.
- Manage the gift card/gift voucher that they already purchased at the account dashboard.
- Design card when set up Canvas mode.
- The customer can easily check out of their product through Paypal which is the best payment gateway in the world.
- Customer apply Gift Card code to discount price.

#### <span id="page-0-3"></span>**System Requirements**

Your store should be running on Magento Community Edition version 2.0.x, 2.1.x and more.

### <span id="page-0-4"></span>Main Functions

### <span id="page-0-6"></span><span id="page-0-5"></span>**For Admin**

#### **Gift Card Configuration**

Firstly, admin need to set configuration for Gift Card, including: **General :**

+ Order item status to active gift card.

+ Pattern to generate gift card code.

+ Email Template.

+ Email sender.

Design:

Admin can choose three modes:

**PDF** mode: Customer choose any Gift Card template and send them.

**Canvas mode: Customer can design private card for them.** 

Turn off design mode: Customer can choose this mode if they do not want to send gift card.

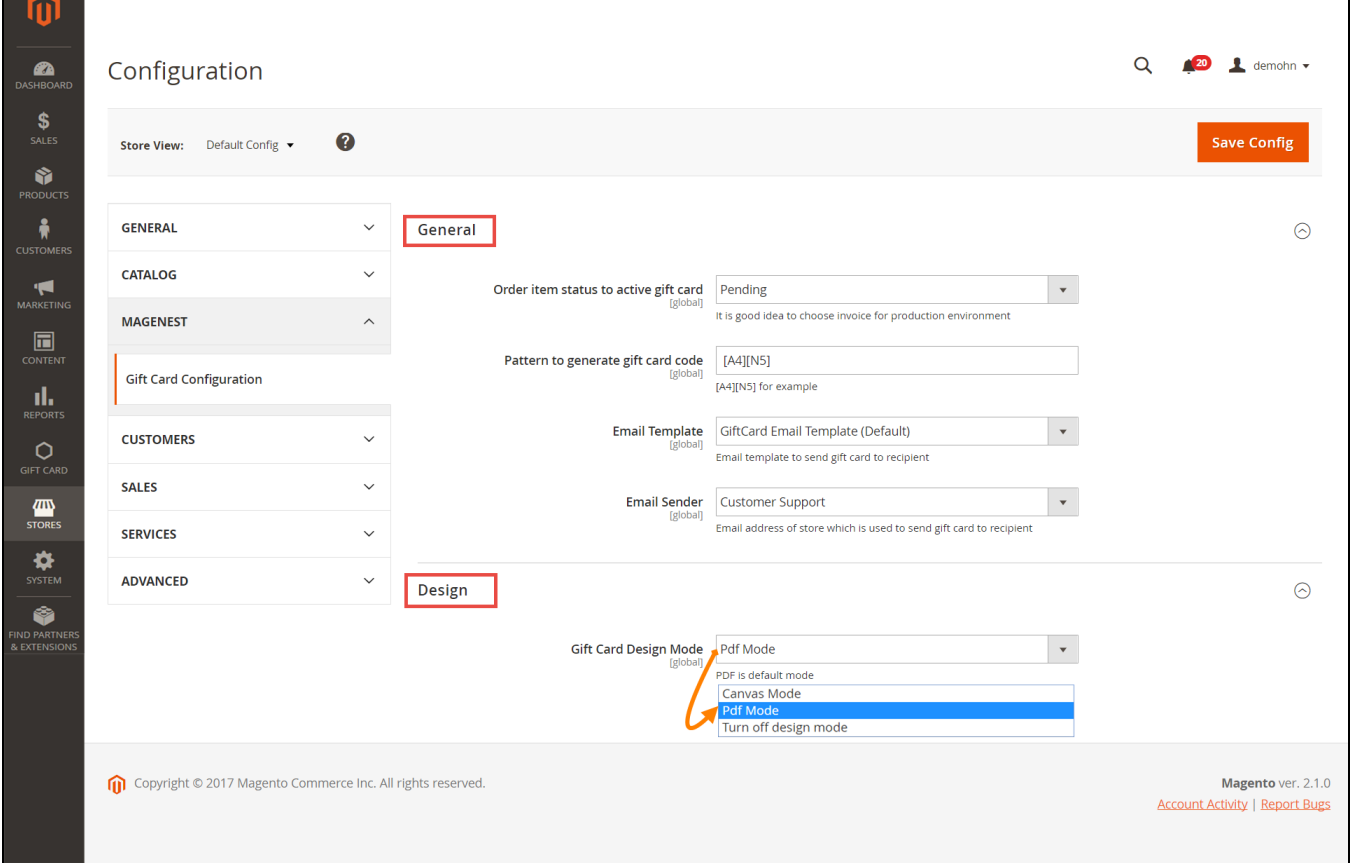

### **Create Gift Card Template**

<span id="page-1-0"></span>Admin can view available Templates in an convenient way by navigating to **Gift Card > Gift Card Templates.**

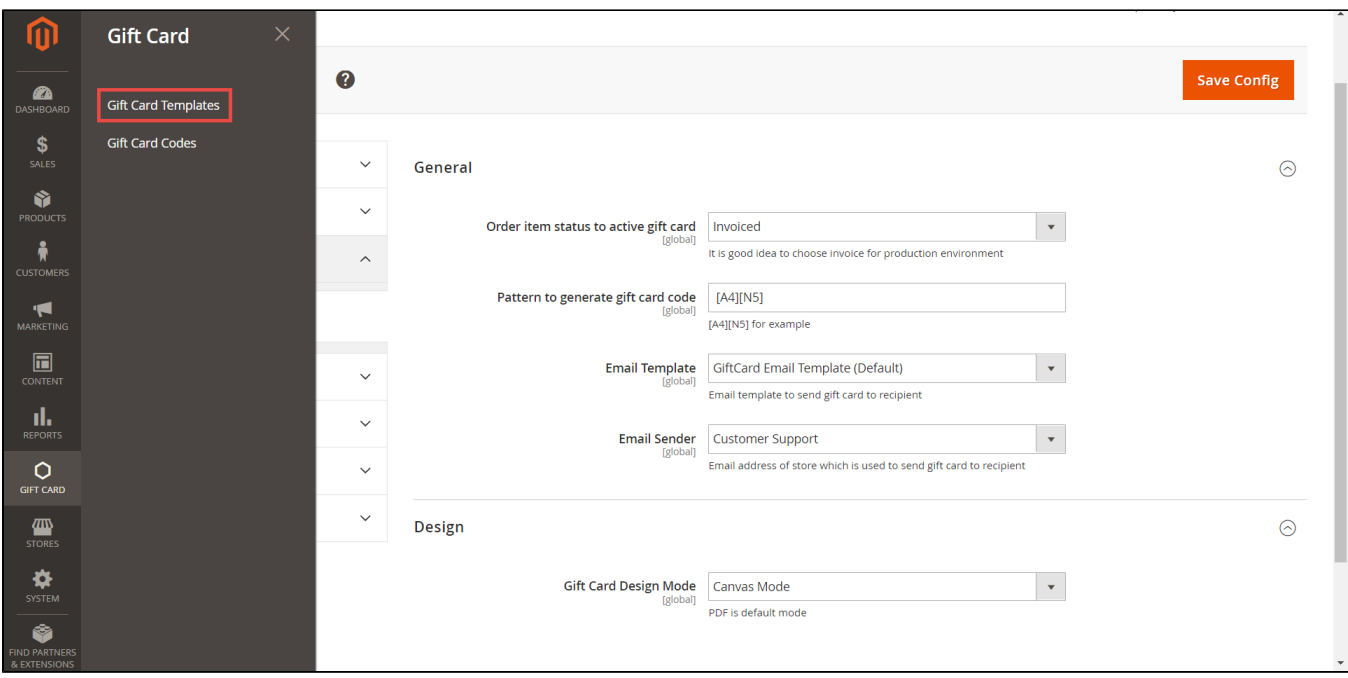

Here is the list of created Gift Card Templates. Admin can view and manage them an easy way.

+ If admin want to implement any changes, please click on **Edit**.

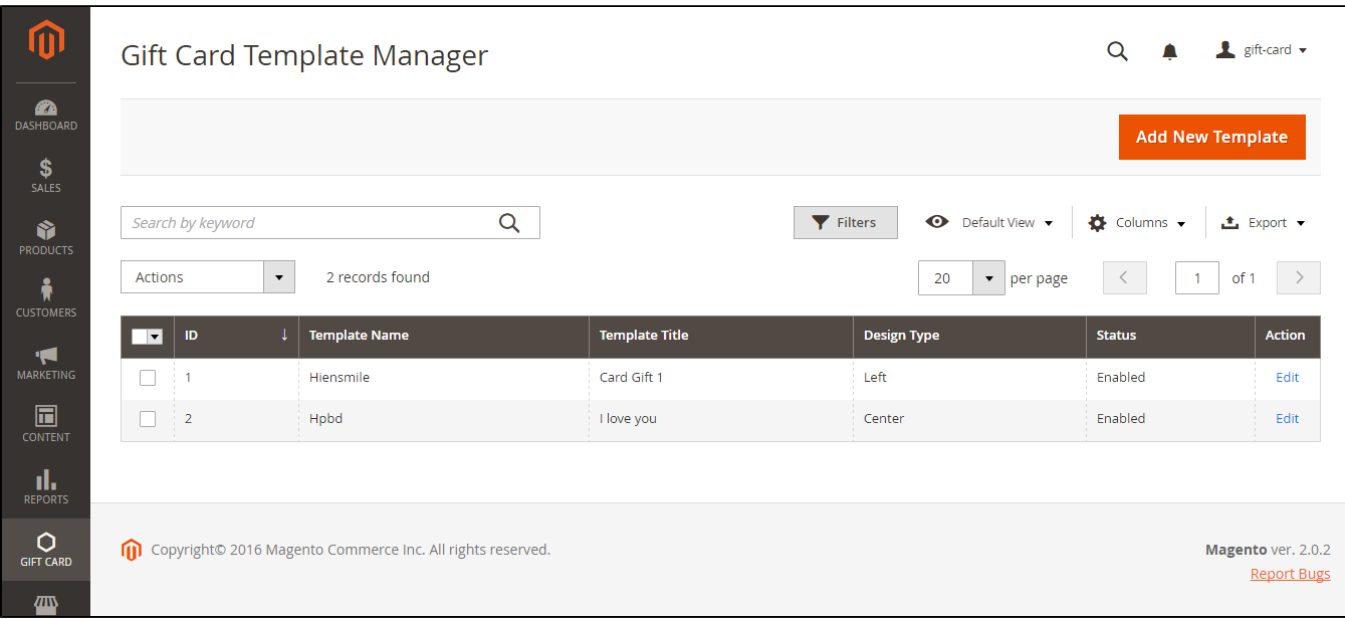

 **+** If admin want to create a new template, please click on **Add New Template** button.

Then, the New Template page will be shown.

### **General Configuration** tab

Admin fill detail information of gift card template such as: **Template Name, Status, Design Style, Title, Style Color, Text Color, Note**.

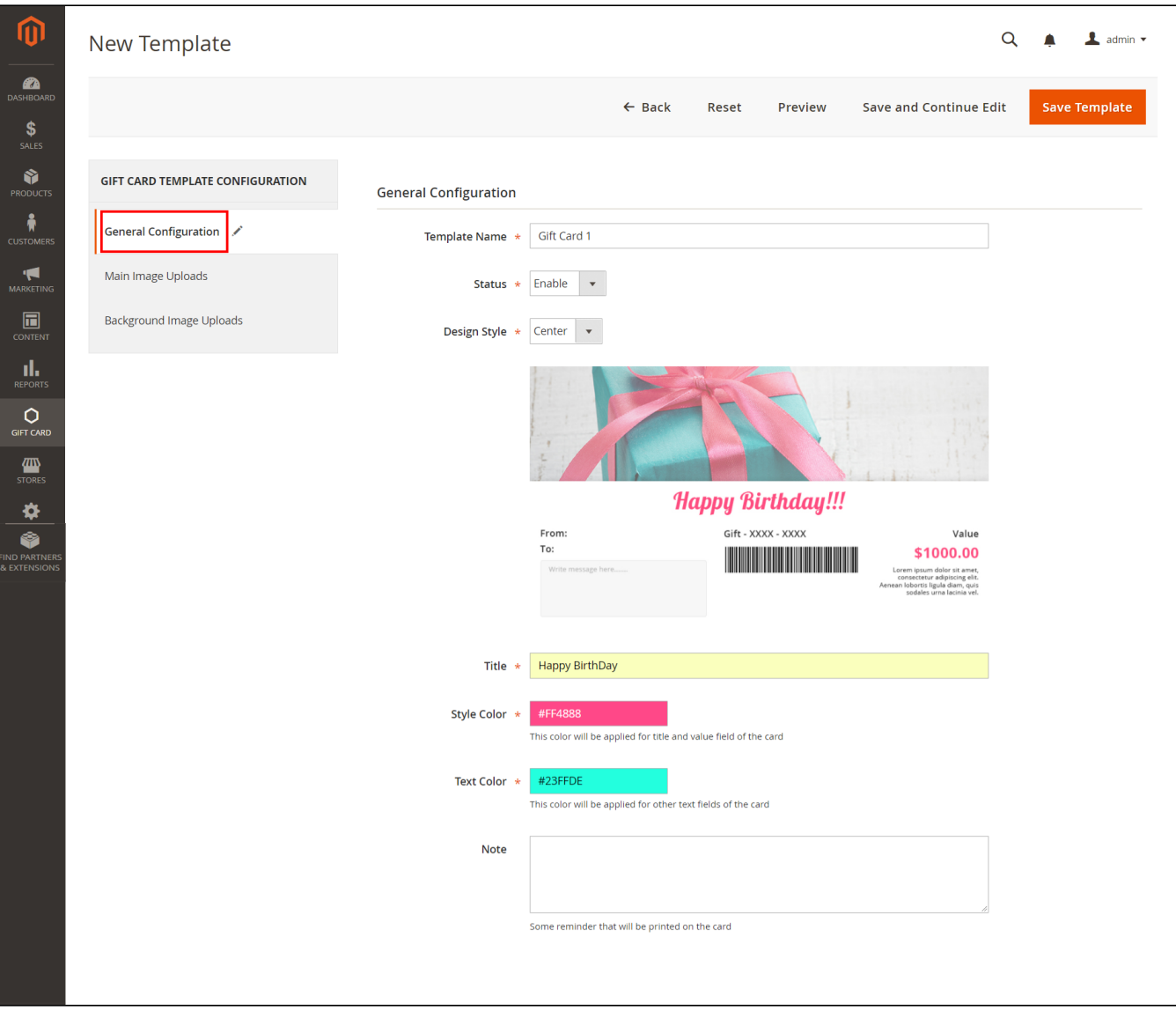

 **Main Image Uploads:** Admin can set easily main image by navigating to **Main Imagine Uploads.**

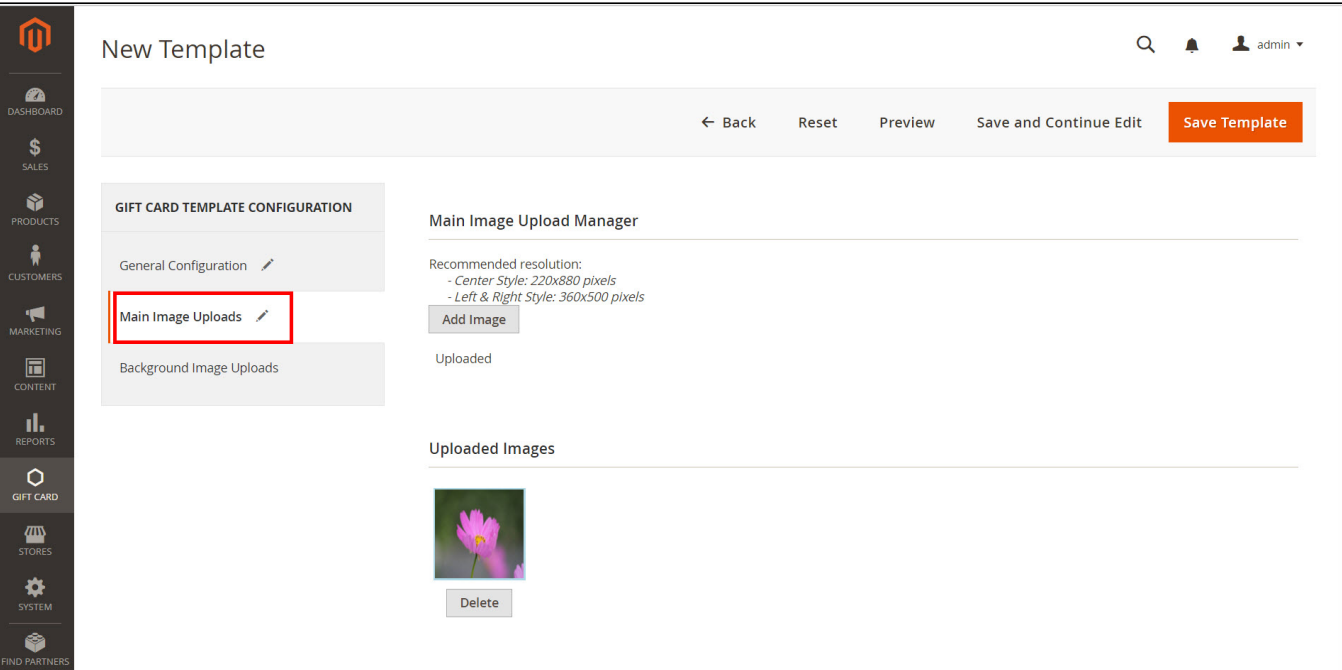

 **Background Image Uploads:** Admin can set easily Background Image by navigating to **Background Imagine Uploads** of **Gift Card Template Configuration**.

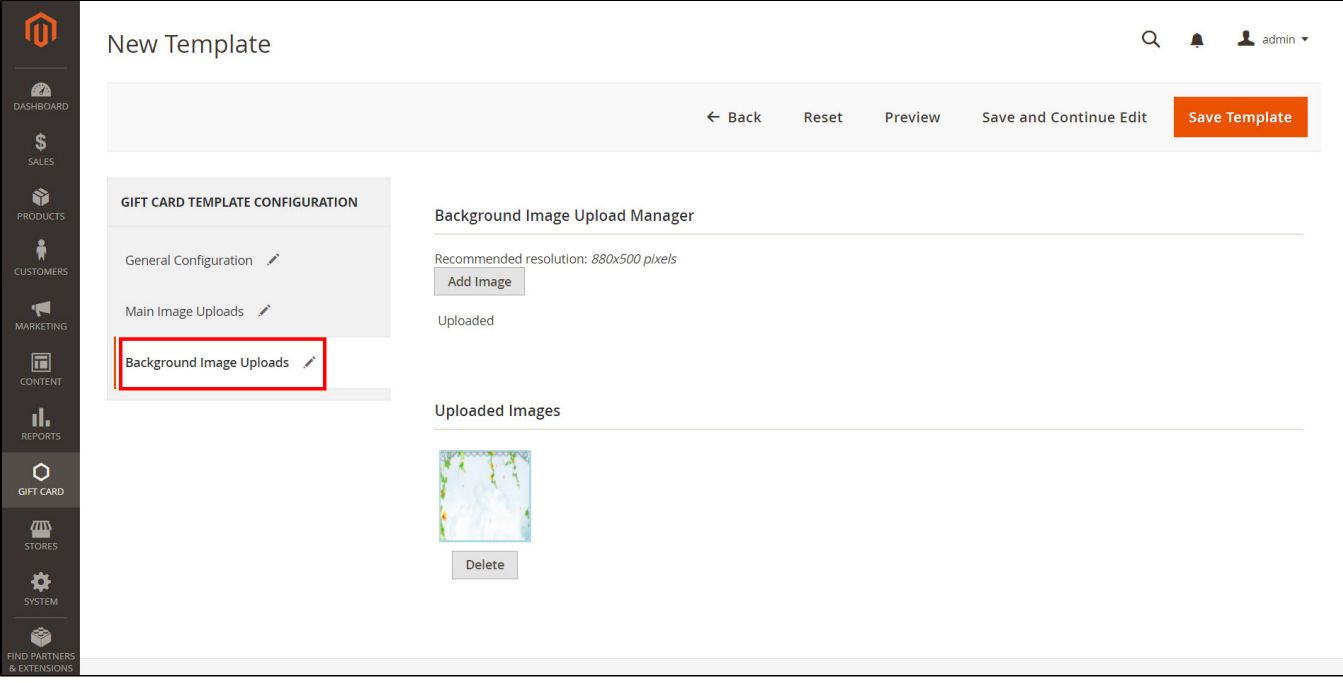

When completing gift card template, customer can preview Card Template by clicking **Preview** button:

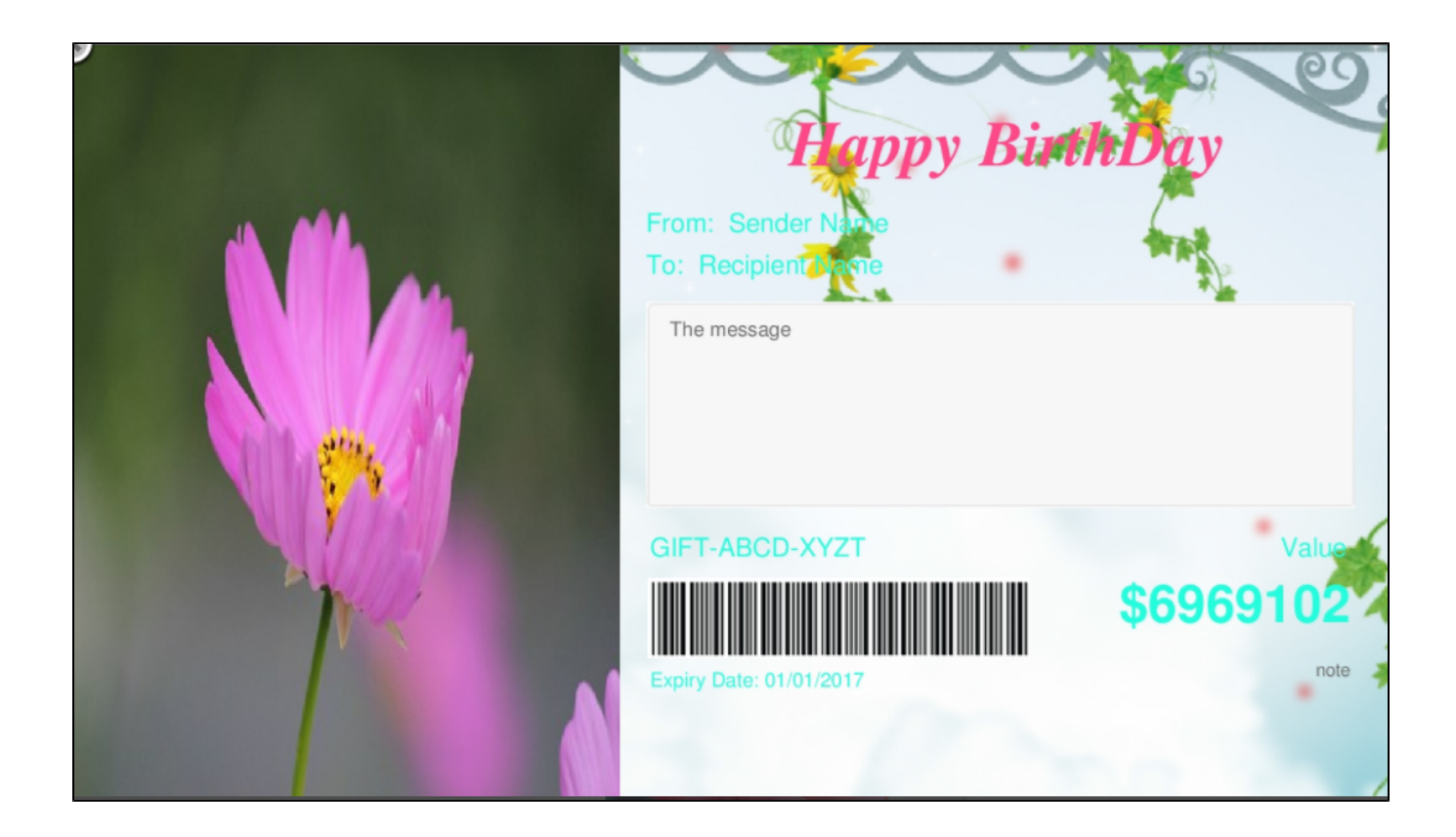

### **Gift Card Codes**

Gift Card codes play a vital role in Magenest's Ultimate Gift Card extension. It allows merchants to view and manage all Gift Card code by navigating to **Gift Card > Gift Card Codes.**

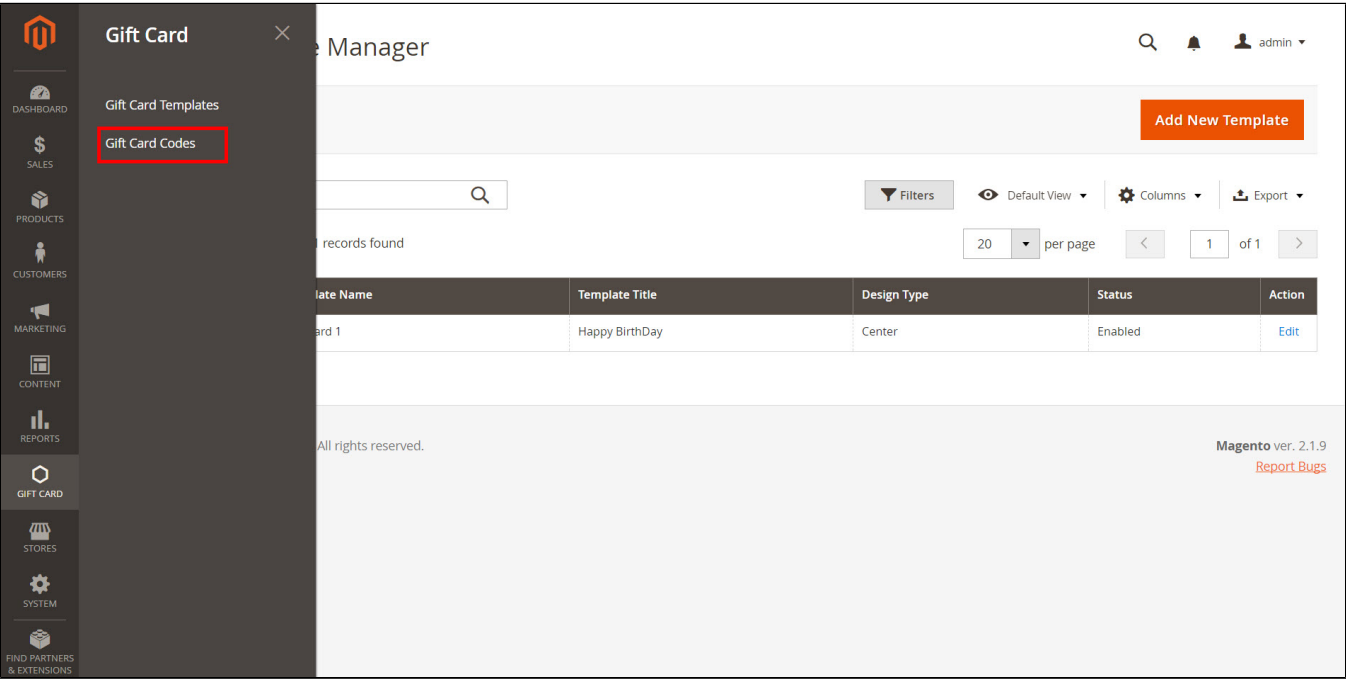

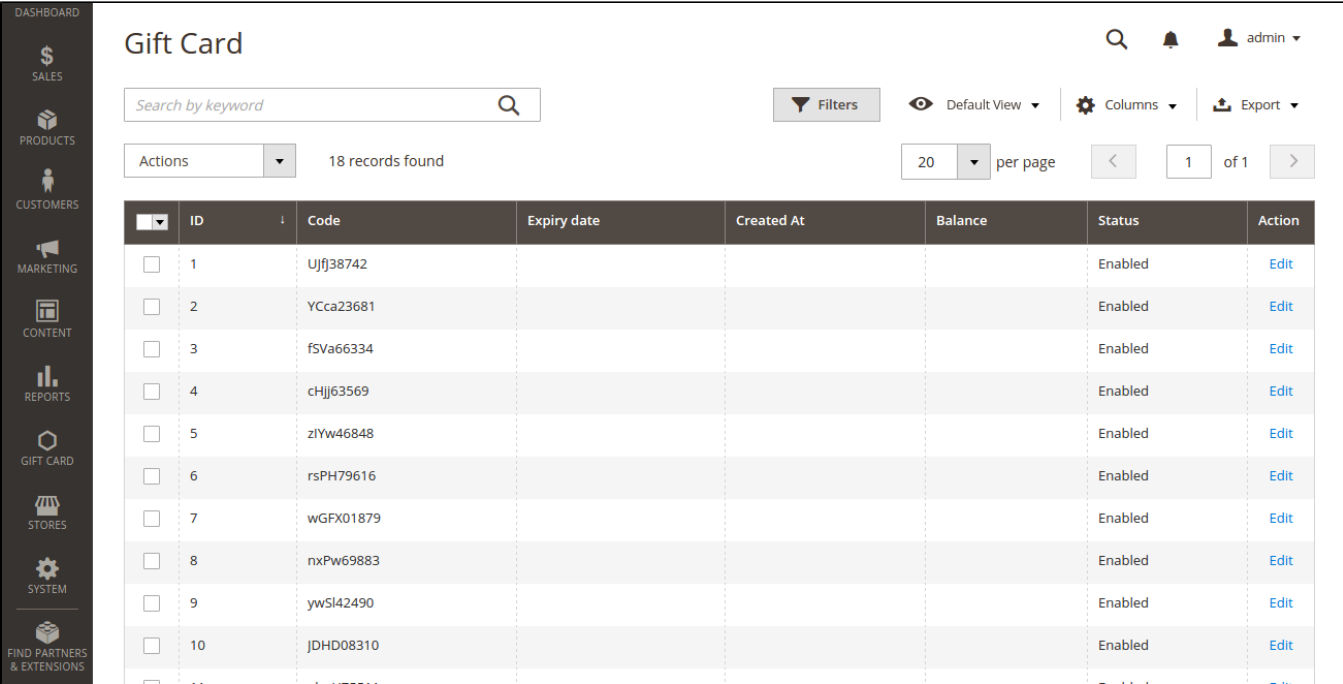

If admin want to view in more detail, please click on **Edit.**

In Edit GIft Card page showed, admin can control all of things regarding the codes of Gift Card products.

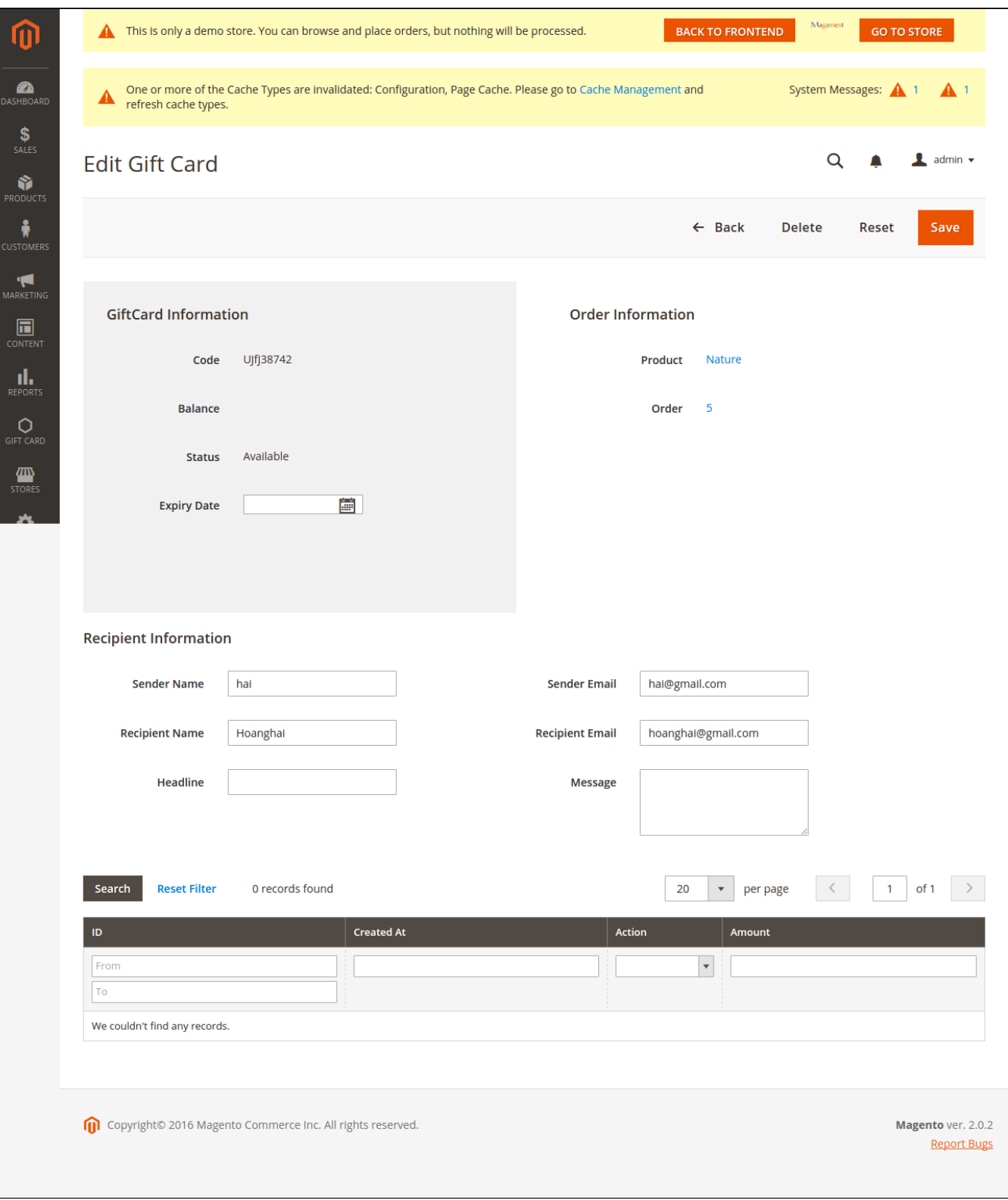

### **Create a new Gift Card**

<span id="page-7-0"></span>To create a Gift Card Product, admin need to navigate to **Product > Catalog > Add Product > Gift Card**. This is a new product type developed by Magenest which allows admin to create gift card products an easy way.

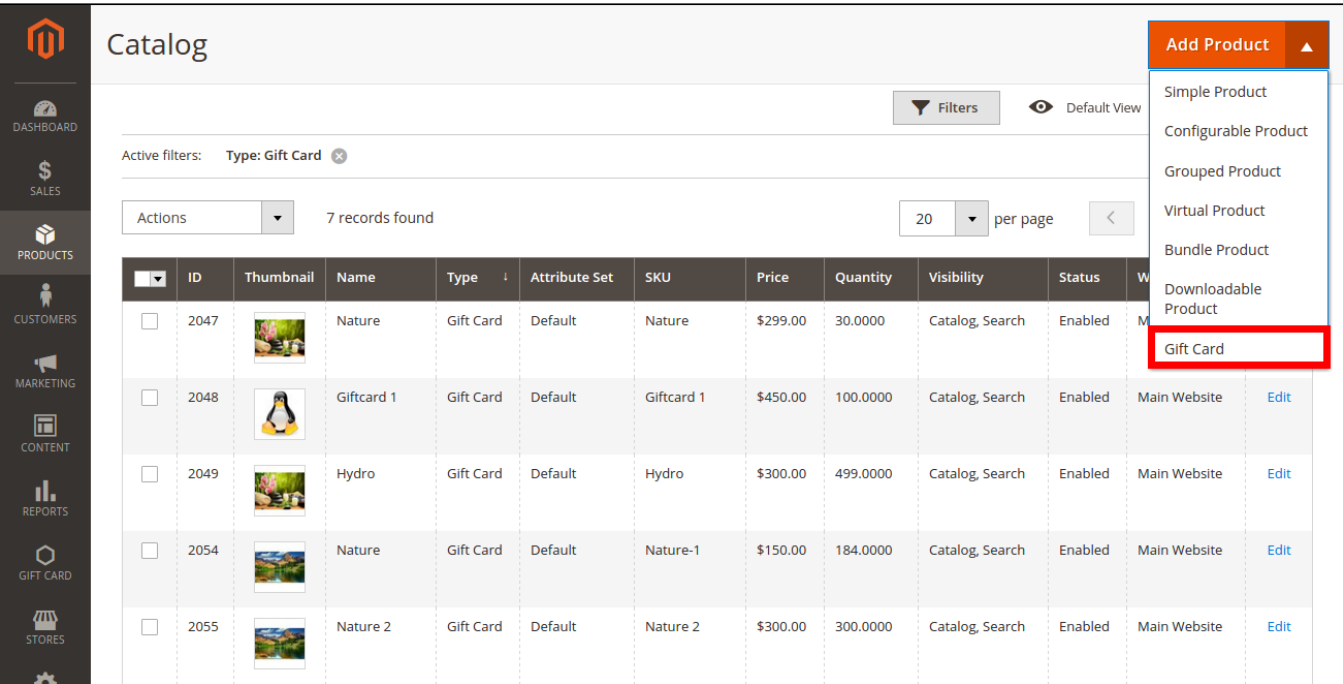

After clicking on **Gift Card**, the **New Product** page will be shown.

Navigate to Gift Card tab.

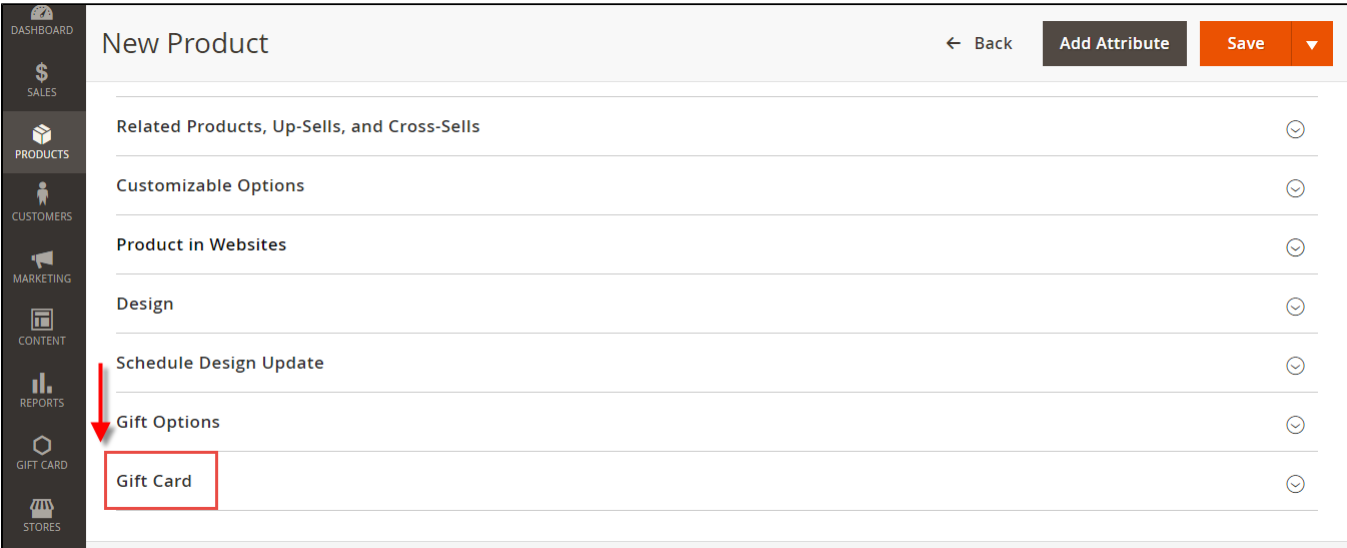

**Admin can set information related the Gift Card product, such as Giftcard price scheme, Gift card price selector, Expires After, Max Price, Min Price, Giftcard templates.**

- **Gifcard price scheme:** Consist of 3 option to choose:
- + **Fixed:** Choosing this option if admin want to set a fixed price for the product.
- + **Selected:** Choosing this option if admin want to display a price list to choose for the customer.

+ **Range:** Choosing this option if admin want to display a price range that allows the customer to enter the price in the rangeGift card price selector: Allow admin set the price in accordance with the above option.

- **Expires After:** Admin can set the expiration date of Gift Card products.

- **Max Price:** The max price of the product.
- **Min Price:** The min price of the product.

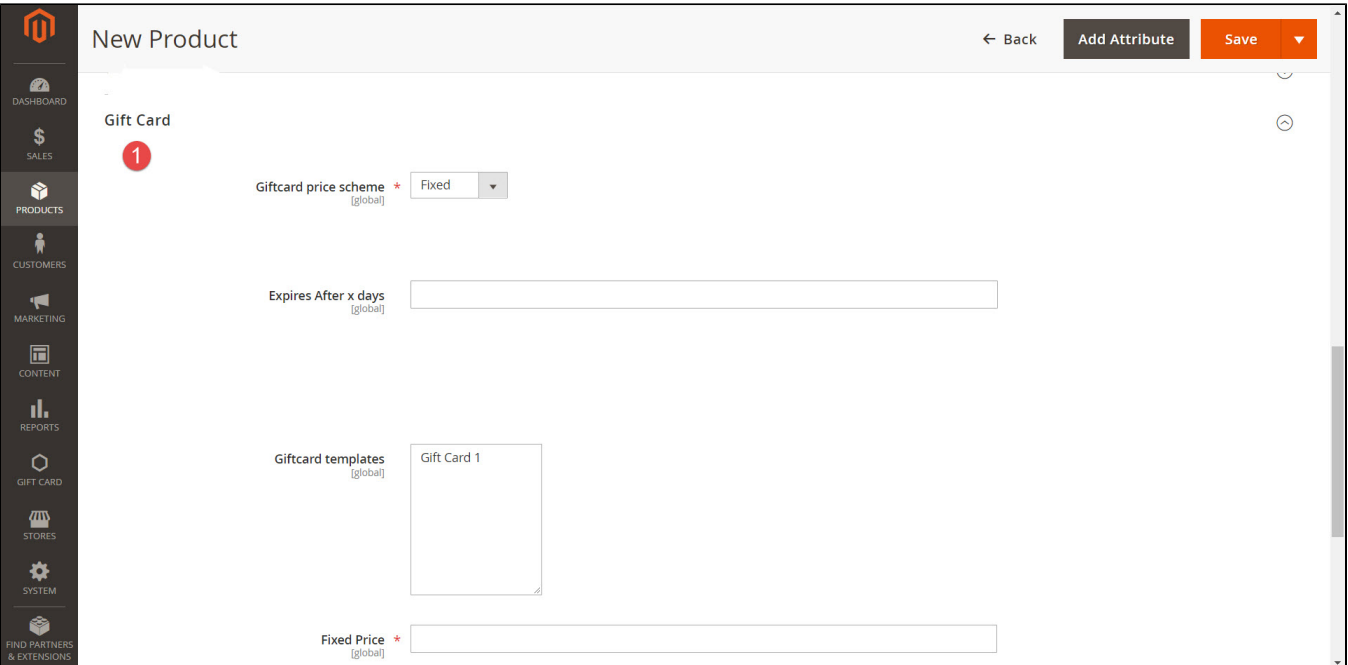

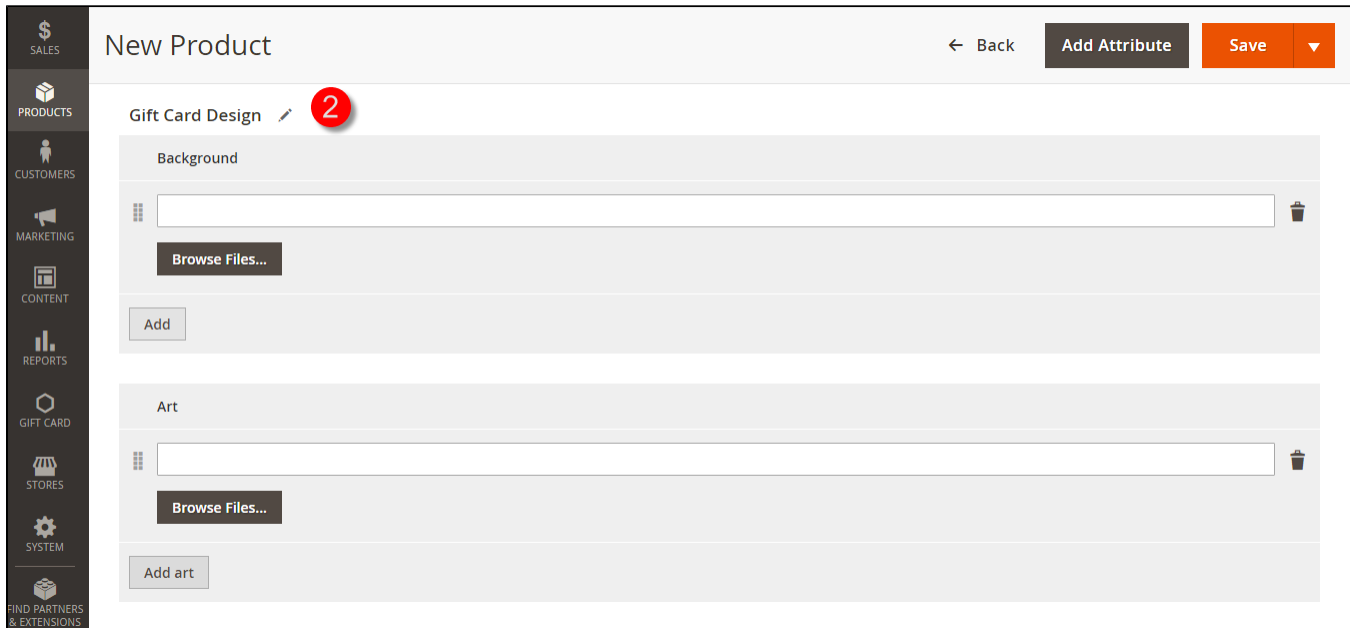

Please click on the **Save** button to complete.

### <span id="page-9-0"></span>**For Customer**

### **Select the Gift Card type**

<span id="page-9-1"></span>When customers want to buy a Gift Card product, it can be comfortable to select a price level that admin support as they wish an easy way.

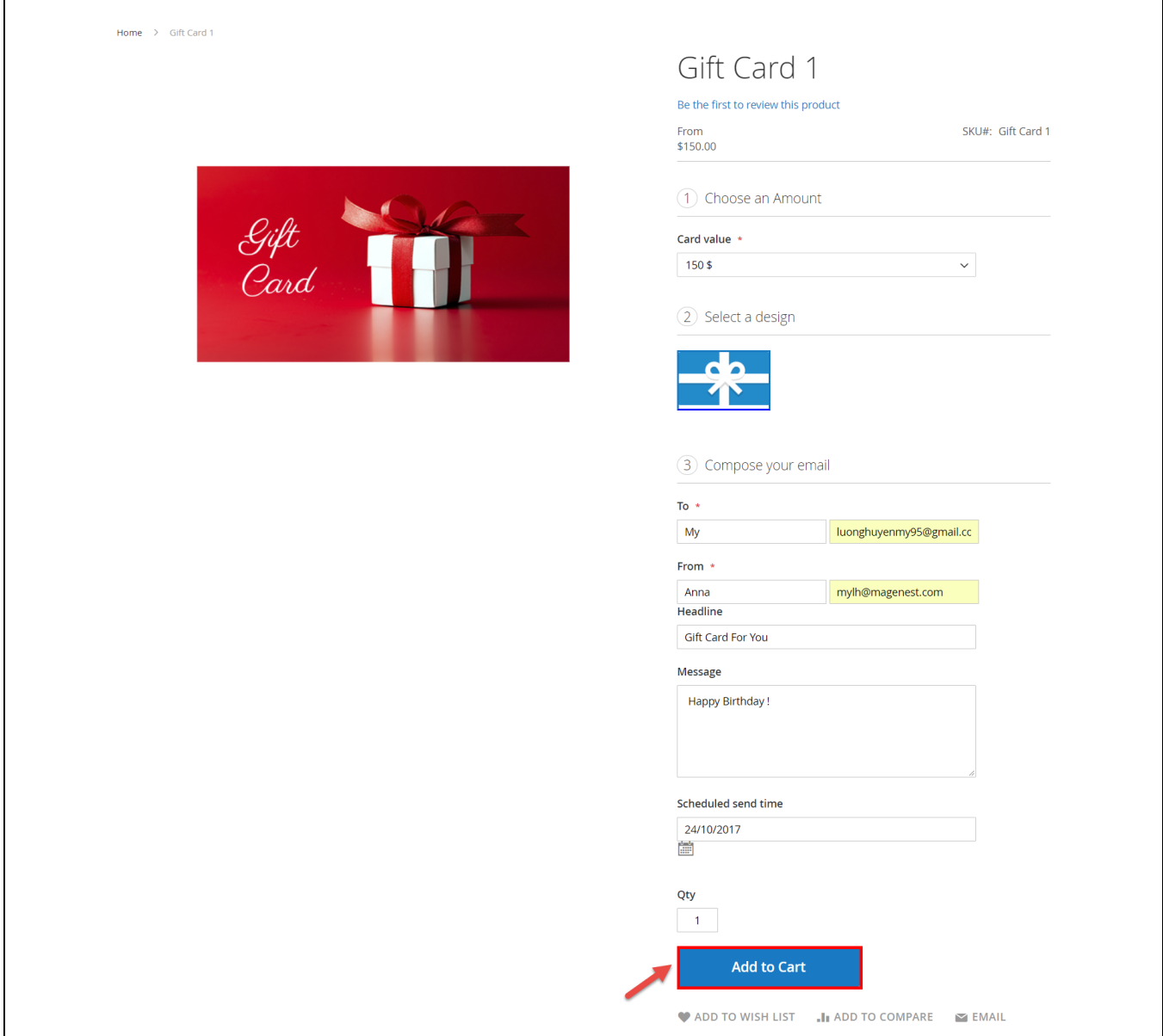

After customer checkout with chosen Gift Card. Your customer will receive Gift Card via email:

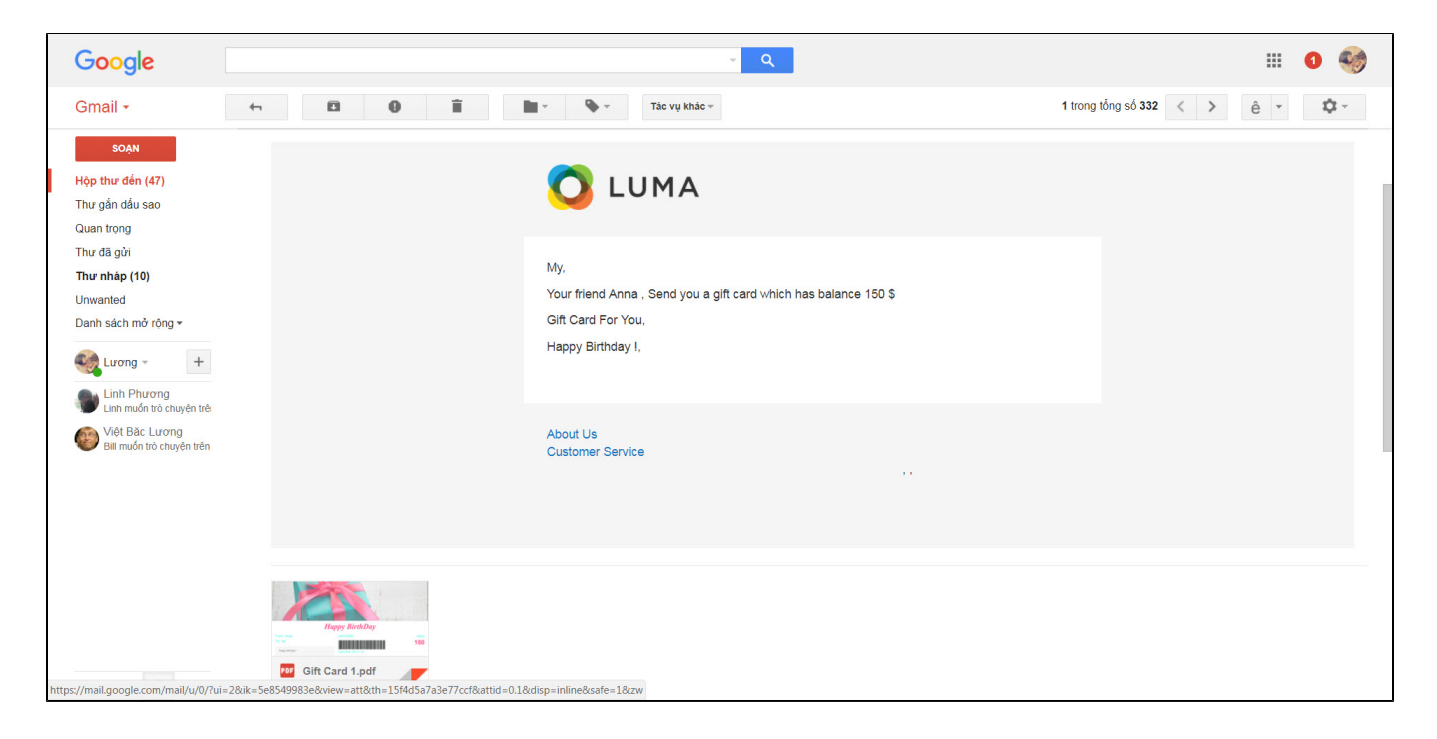

Design card when set up Canvas mode: With Canvas mode, customer customize card up to their love and can download directly or add to cart after continue to check out.

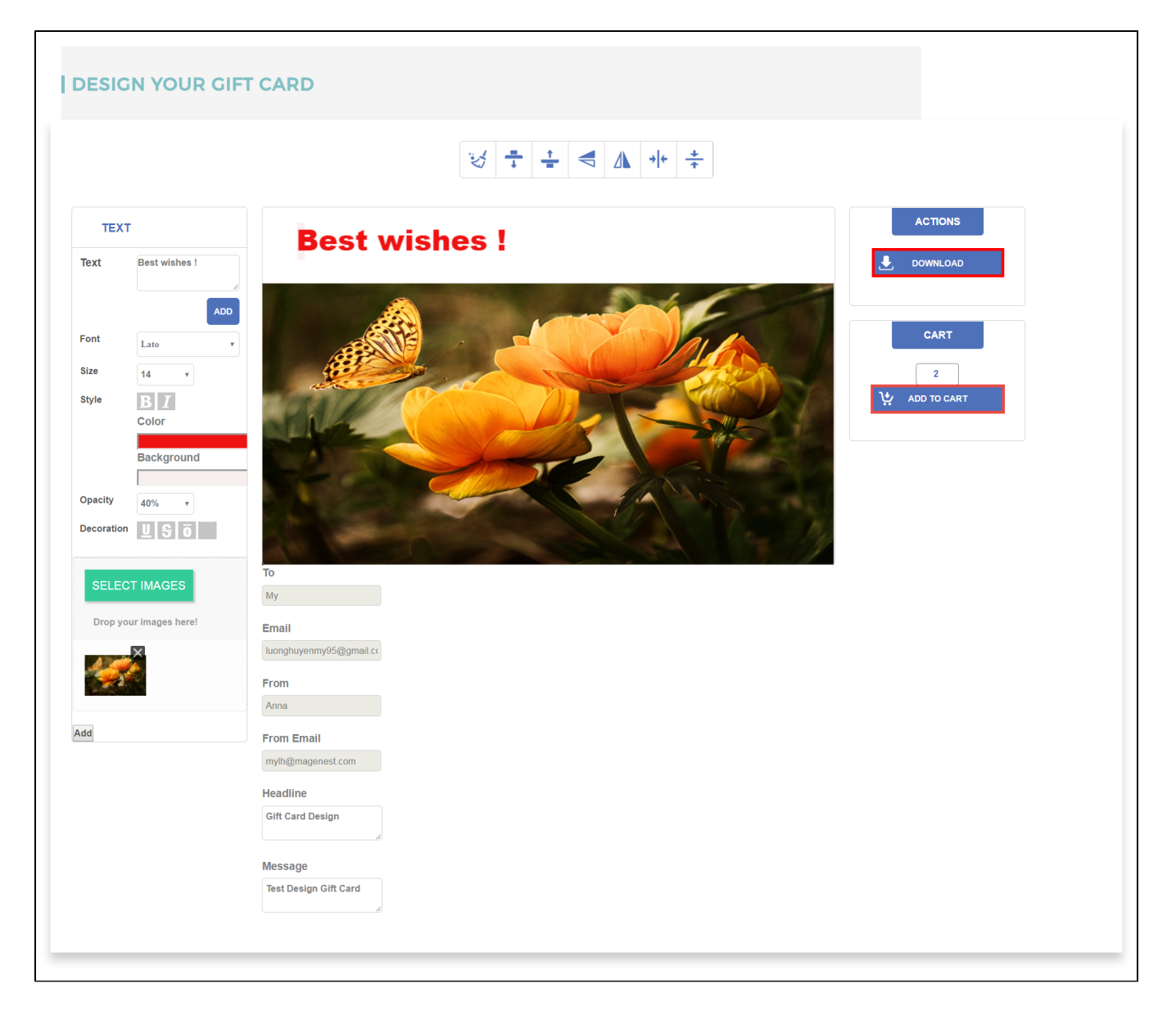

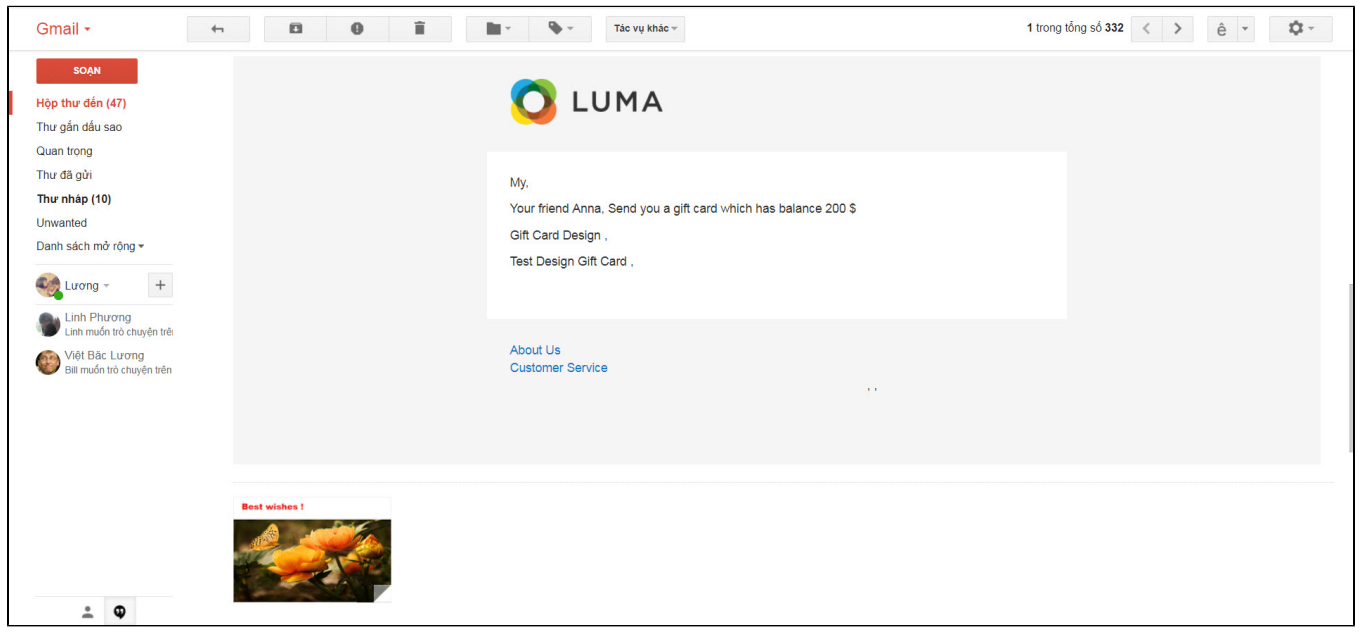

#### **Apply gift card code:**

 The gift card code is used to discount price for loyal customer who purchased product in store. They will fill code in Gift Card column and click Place Order button:

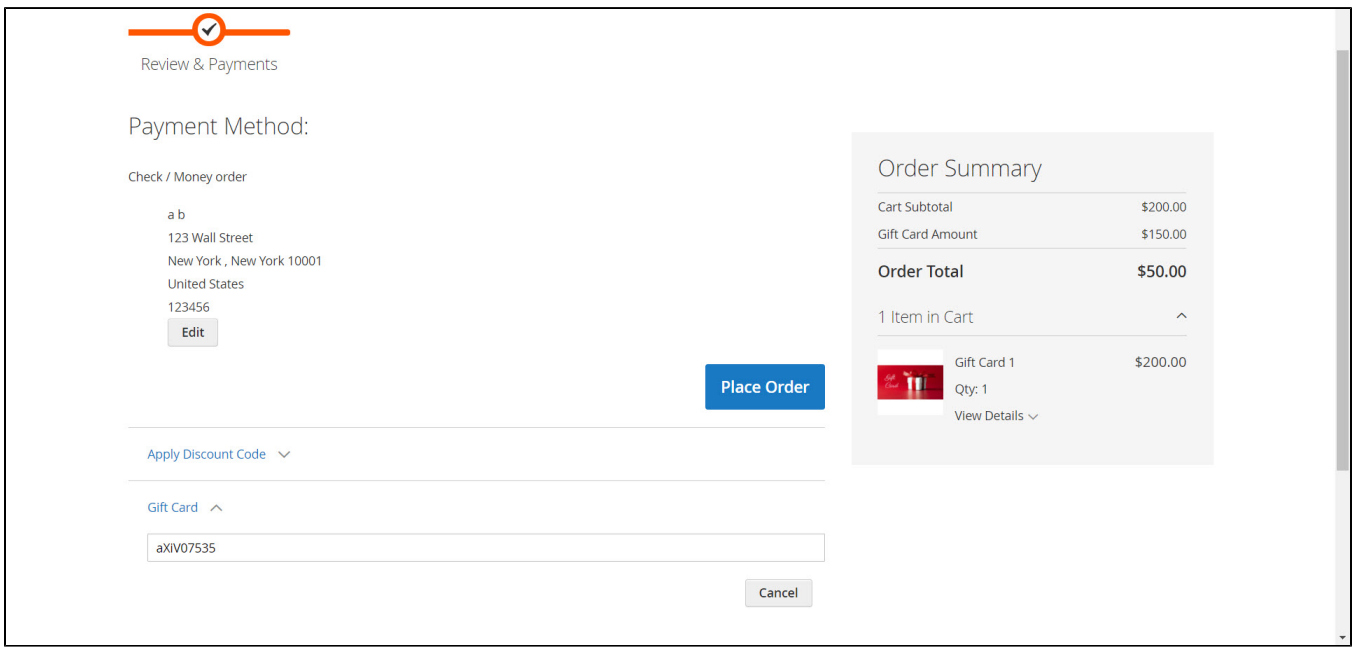

## <span id="page-13-0"></span>**Update**

- When a bug fix or new feature is released, we will provide you with the module's new package.
- All you need to do is repeating the above installing steps and uploading the package onto your store. The code will automatically override.
- Flush the configure cache. Your store and newly installed module should be working as expected.

# <span id="page-13-1"></span>**Support**

- We will reply to support requests after **2 business days**.
- We will offer **lifetime free update and 6 months free support for all of our paid products**. Support includes answering questions related to our products, bug/error fixing to make sure our products fit well in your site exactly like our demo.
- Support **DOES NOT** include other series such as customizing our products, installation and uninstallation service.

Once again, thank you for purchasing our extension. If you have any questions relating to this extension, please do not hesitate to contact us for support.